# **User's Manual** CAXM Series

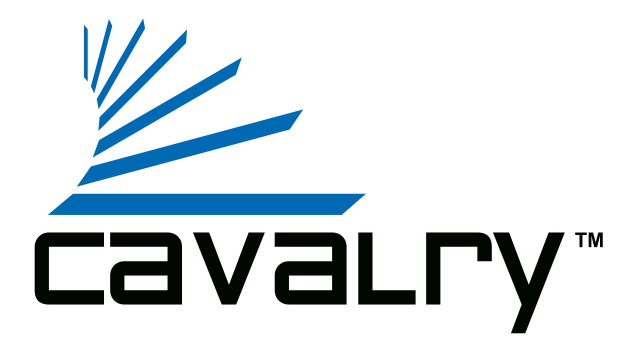

# **Preface**

#### **Copyright**

Please respect copyrighted content. Duplication or modification of this publication in whole or in part is prohibited without express or written authorization.

#### **Usage**

Strong impacts or dropping the product may cause damage. Only allow qualified personnel to repair this product. Disassembling or opening this product will void your warranty.

#### **Disclaimer**

Cavalry is not liable for compensation for data loss which may result from a malfunction of the product or from changes due to improper use, repairs, defects, or battery change. Please back up your data to avoid unexpected losses. Cavalry reserves the right to make changes to the content of this manual without notice. The most current manuals and software are available for download at our download page: www.cavalrystorage.com/su\_download.htm

Thank you for choosing Cavalry.

We at Cavalry extend our sincere gratitude for your purchase of this product. We hope our dedication to delivering high quality products with excellent customer service will ensure your continued interest in our products.

This manual will assist in the operation of the product. To optimize your experience with this product, we recommend reading this entire manual before usage. Please keep this manual for future reference.

#### **Table of Contents**

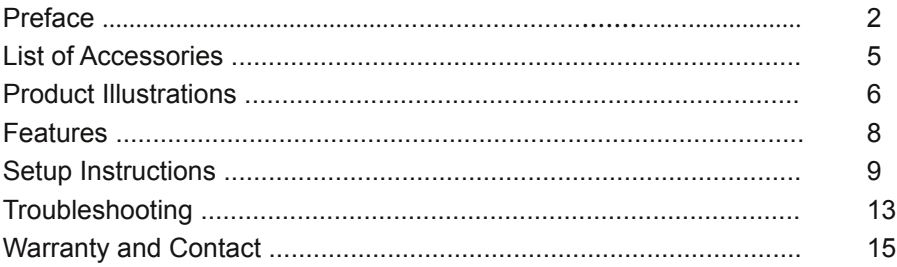

## **List of Accessories**

- 1. External power adapter / power cord (may vary with product)
- 2. SATA to eSATA adapter cable with bracket
- 3. eSATA cable
- 4. USB 2.0 cable
- 5. Resources CD

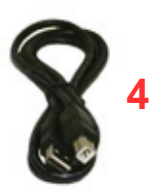

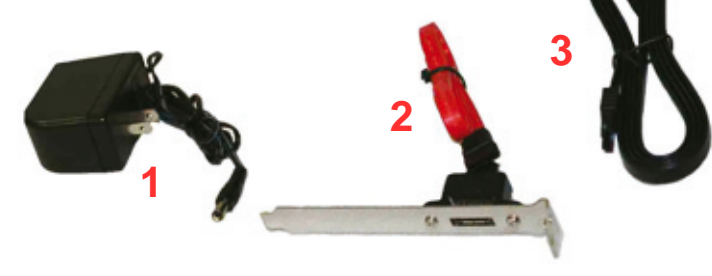

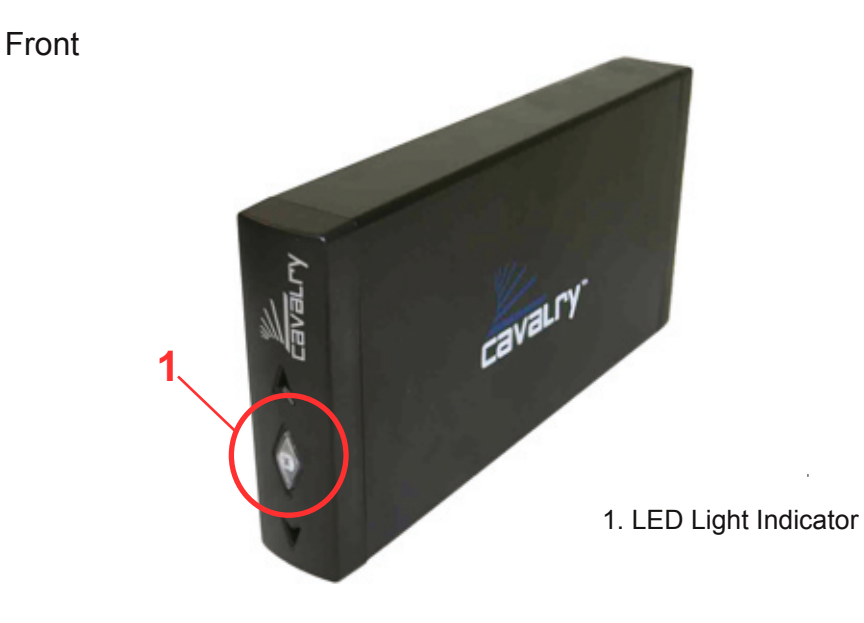

# **Back**

2. eSATA port 3. Power Switch 4. USB 2.0 port

5. Power jack

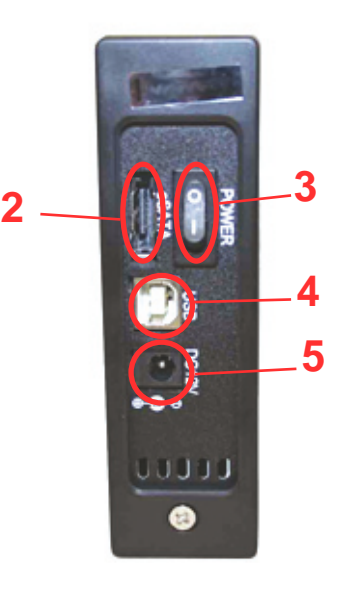

#### **Features**

Plug-and-play for Windows 2000/XP/Vista USB 2.0 and eSATA interface Pre-formatted to NTFS Exceptional heat dissipating ability Hard drive activity LED Nearly silent operation Slim and lightweight stackable design Designed for use with a PC, formattable for use with a Mac

#### **Setup Instructions**

Follow the steps below to successfully set up your Cavalry External Hard Drive with your computer.

**Step 1.** Start your computer and wait for Windows to load completely.

**Step 2.** Connect the power adapter to the drive. (Fig. 1) Then plug the power adapter into an electrical outlet.

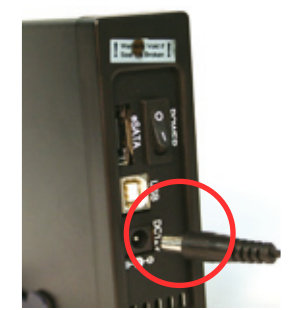

Fig. 1

**Step 3.** Connect the square end of the USB cable to the hard drive. (Fig. 2) Then connect the flat end of the USB cable to the USB port on your computer. (Fig. 3)

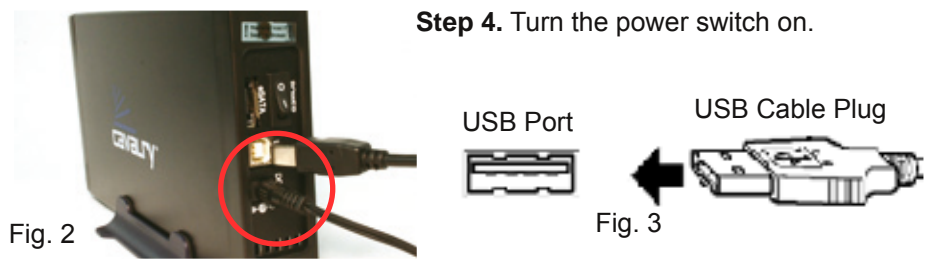

**NOTE:** SATA users: install the bracket when the computer is off. Connect the drive to the bracket, turn on the drive and then turn on the computer. See the eSATA bracket installation guide located in the "Contents/CAXM" folder of the Resources CD. **NOTE:** Connect the USB cable to the drive **before** connecting the cable to the computer. To disconnect, remove the cable from the computer **first.**

**Step 5.** Installing drivers for the Cavalry External Hard Drive.

#### **Windows 2000/XP/Vista**

Plug-and-play. No device drivers or configuration required. The computer will detect the USB External Hard Drive as a new USB device and display messages on the bottom-right corner reading "USB Mass Storage Device Detected" and "Your new hardware is installed and ready to use."

#### **Windows 98/Me**

- 1. Make sure Windows 98/Me is fully updated
- 2. Download drivers from www.cavalrystorage.com/su\_download.htm Click on "Windows 98 Driver" to download the file. Extract the file.
- 3. Navigate the device manager.

4. Right-click on the yellow question mark indicating an unknown external storage device.

5. When the device driver wizard starts, click on the "Browse" button to select the search directory to find drivers.

6. Find the USB 2.0-98 driver in the extracted file.

7. Click "Next" to continue.

## **Mac OS X**

Reformat the external hard drive using Disk Utility on the OS. See "Formatting Instructions.pdf", found in the "Contents" folder of the CD

**Step 6.** Your external hard drive is now ready to use.

**NOTE:** When the hard drive is on, a blue LED light (page 6) will appear on the front of the drive. The LED light will flicker to indicate drive activity.

# **Troubleshooting**

## **LED light indicator does not turn on**

Make sure the power adapter is securely connected to a working electrical outlet. Secondly, make sure the USB / eSATA cable is inserted correctly into the hard drive and the computer. Turn on the power switch (page 7).

#### **Computer does not detect hard drive**

Make sure the USB / eSATA cables are securely connected. If this still does not work, attach another known working device and working cable into the USB / eSATA port on the computer. If the known working device is not detected, the problem could be your computer's USB / eSATA port. If the port and cable both work and the hard drive is still not being detected, contact customer support.

# **Loud noises coming from external hard drive**

In most cases, loud noises coming from the drive suggest a defective drive or a loose part. We apologize for any inconvenience this may cause. Please contact customer service for assistance.

#### **Hard drive will not work with my Mac**

Macs require special formatting. Format the hard drive according to the instructions provided by your Mac. Alternatively, follow the "Formatting Instructions" pdf, located in the "Contents" folder of the Resources CD or online at: www.cavalrystorate.com/su\_download.htm

If you have more questions, please refer to the **Frequently Asked Questions** section online at: www.cavalrystorage.com/su\_faq.htm For further inquiries, you may contact Bason/Cavalry tech support at customersupport@cavalrystorage.com.

# **Warranty**

This product comes with a one year warranty from the date of purchase. Please register your product at www.cavalrystorage.com/prodreg.htm to activate the warranty. Please have your Serial Number and Model Number ready. We are not responsible for any loss of data. Please back up your data often to avoid unexpected losses.

## **Contact**

Cavalry Storage, Inc. 555 E. Easy St. Simi Valley, CA 93065

customersupport@cavalrystorage.com www.cavalrystorage.com

CA1193

061208